## Report On Respondents' Devices: Mobile Vs Desktop

Would you like to include statistics on the number of respondents based on the type of device – desktop, tablet, or mobile – used to respond to your survey? You're in the right place!

**1.** To do so, within a Standard Report simply click the **Insert** button between any two charts where you wish to add your device chart.

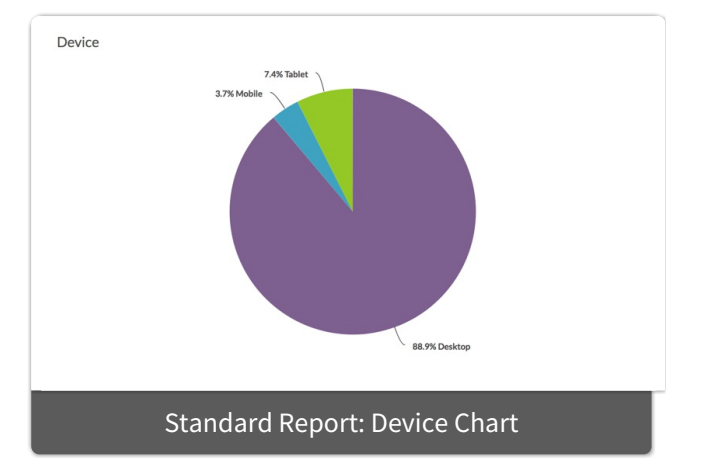

**2.** Select the **Device Chart** option from the dropdown menu. A pie chart showing the device breakdown will be added to your report.

The added chart will be titled Device.

- Click the corresponding **Chart Type** link to customize the chart title.
- Click the corresponding **Filter** link to filter the data displayed within the Device Chart.

## Related Articles